# Cree una copia de seguridad de la configuración del dispositivo en EPNM local o servidor remoto.  $\overline{a}$

## Contenido

Introducción **Prerequisites Requirements** Componentes Utilizados Problema Solución

## Introducción

Este documento describe los pasos para copiar la copia de seguridad de la configuración del dispositivo en el Administrador de red programable evolucionada (EPNM) local o en el servidor remoto

Colaboración de Jaminder Singh Bali, ingeniero del TAC de Cisco.

## **Prerequisites**

### **Requirements**

Cisco recomienda que tenga conocimiento sobre estos temas

- $\bullet$  FPNM
- Cómo conectarse a la GUI y CLI del servidor de aplicaciones EPNM con acceso al shell

### Componentes Utilizados

La información de este documento se basa en EPNM con la versión 5.x del software.

La información que contiene este documento se creó a partir de los dispositivos en un ambiente de laboratorio específico. Todos los dispositivos que se utilizan en este documento se pusieron en funcionamiento con una configuración verificada (predeterminada). Si tiene una red en vivo, asegúrese de entender el posible impacto de cualquier comando.

## Problema

No se puede copiar la copia de seguridad de la configuración de los dispositivos en el servidor EPNM/remoto local

# Solución

#### 1. Crear un repositorio local o remoto Método

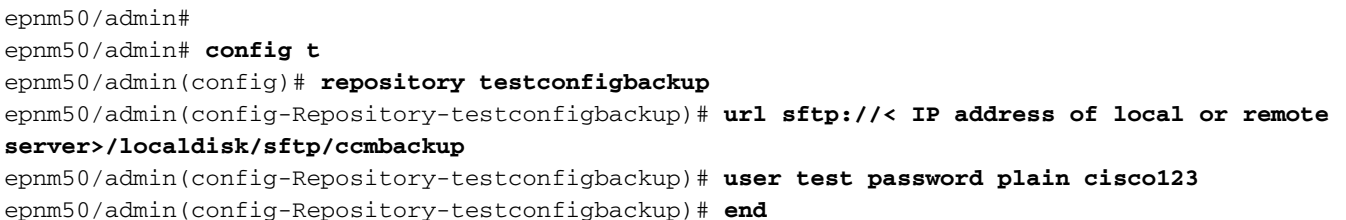

Seleccione el repositorio en Archivo de configuración(GUI de EPNM->Inventario->Archivo de ● configuración-> Haga clic en **Backup to Repository**) y haga clic en **Run**. Asegúrese de que el directorio creado para las copias de seguridad tiene los permisos adecuados para crear archivos en el servidor remoto.

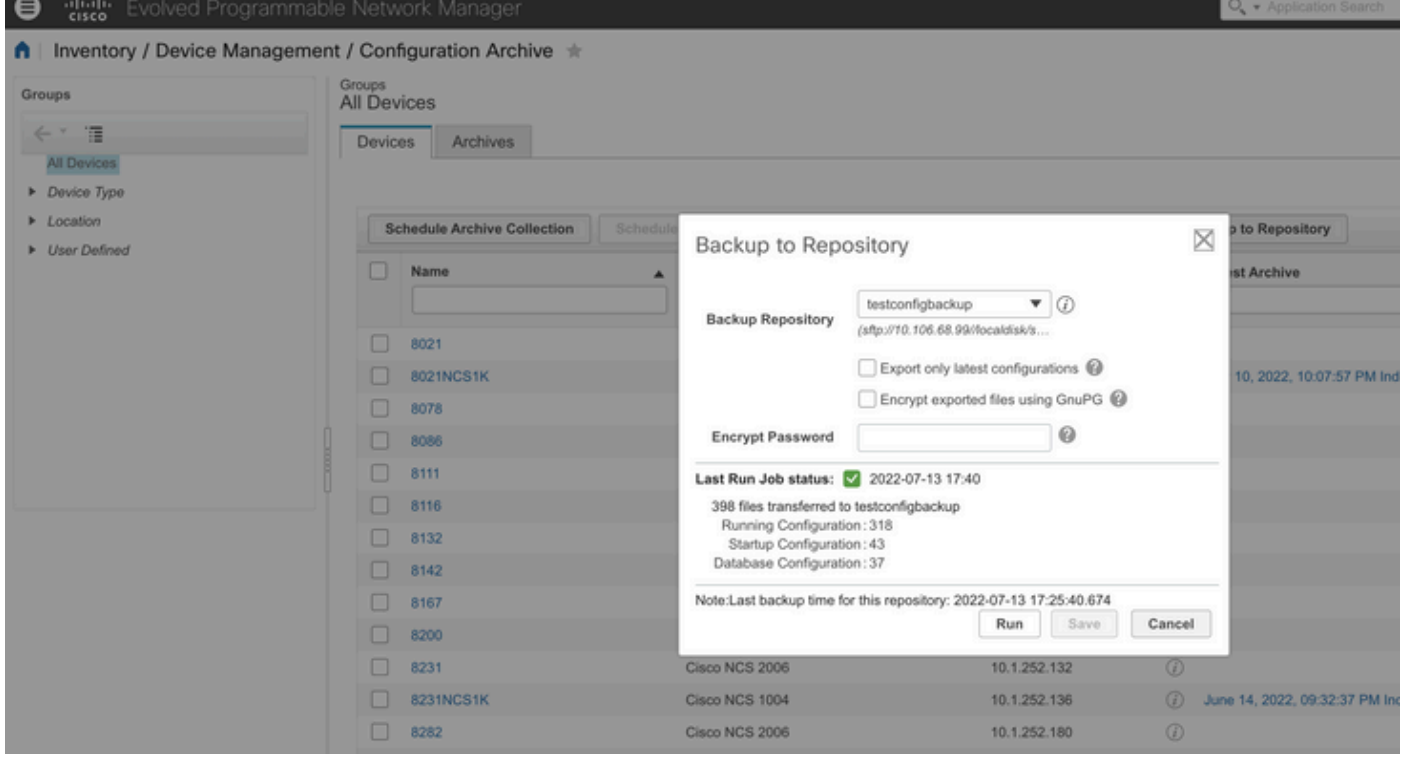

● Para verificar la configuración recolectada en el servidor local o remoto, ejecute el comando

epnm50/admin# **show repository testconfigbackup** CiscoPrime-epnm50\_ConfigArchive\_2022-07-13\_17-25-40.zip epnm50/admin# Servidor local/remoto

root@epnm60 ccmbackup]# **ls -lrt** total 4880 -rw-rw-r--. 1 root gadmin 0 Jul 13 17:32 abc.cfg -rw-rw-r--. 1 test gadmin 0 Jul 13 17:39 cde.cfg -rw-r--r--. 1 test gadmin 4995674 Jul 13 17:40 CiscoPrime-epnm50\_ConfigArchive\_2022-07-13\_17-25- 40.zip

### 2) Método de llamada API

También podemos utilizar la API restconf como se muestra para obtener la copia de seguridad de

### la configuración de todos los dispositivos o dispositivos específicos en cualquier servidor ascendente como

#### **https ://**

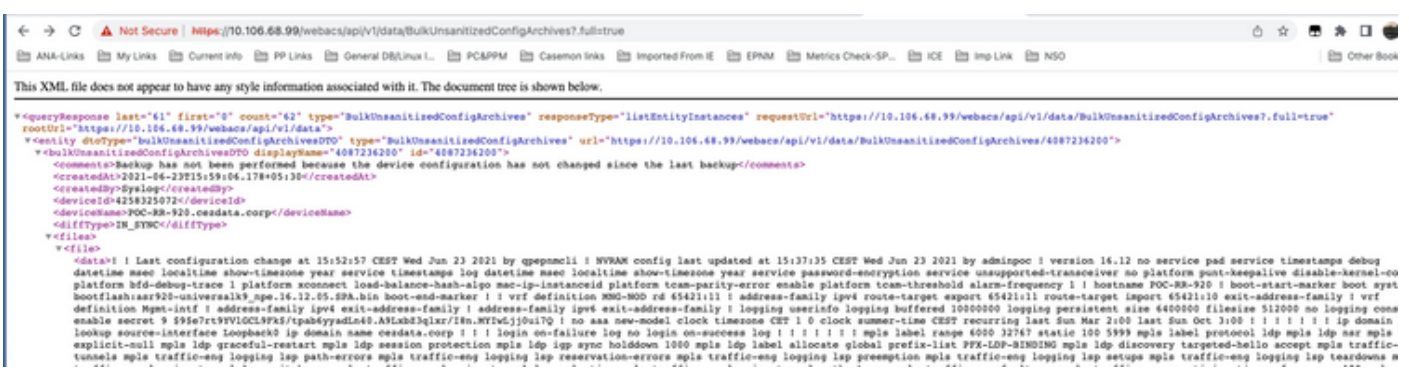

### Las listas de llamadas de API permiten obtener todas las API individuales por dispositivo como

#### **https ://**

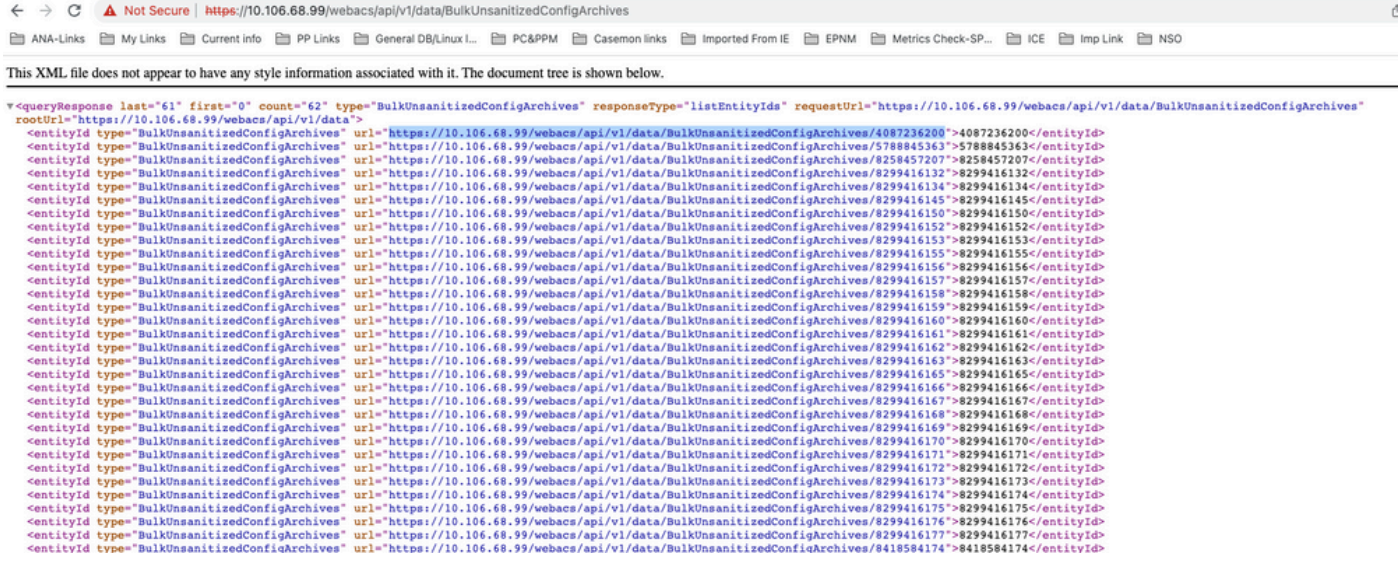

### Acerca de esta traducción

Cisco ha traducido este documento combinando la traducción automática y los recursos humanos a fin de ofrecer a nuestros usuarios en todo el mundo contenido en su propio idioma.

Tenga en cuenta que incluso la mejor traducción automática podría no ser tan precisa como la proporcionada por un traductor profesional.

Cisco Systems, Inc. no asume ninguna responsabilidad por la precisión de estas traducciones y recomienda remitirse siempre al documento original escrito en inglés (insertar vínculo URL).